## 技術ノート KGTN 2017080901

## 現 象

[GGH4.X-5.X] セッション上で登録されたプリンターの一覧を確認する方法は?

## 説 明

プログラムウインドウで File → Printers を選択するか,または以下のように PrintersApplet.exe をアプリ ケーションとして登録してください.

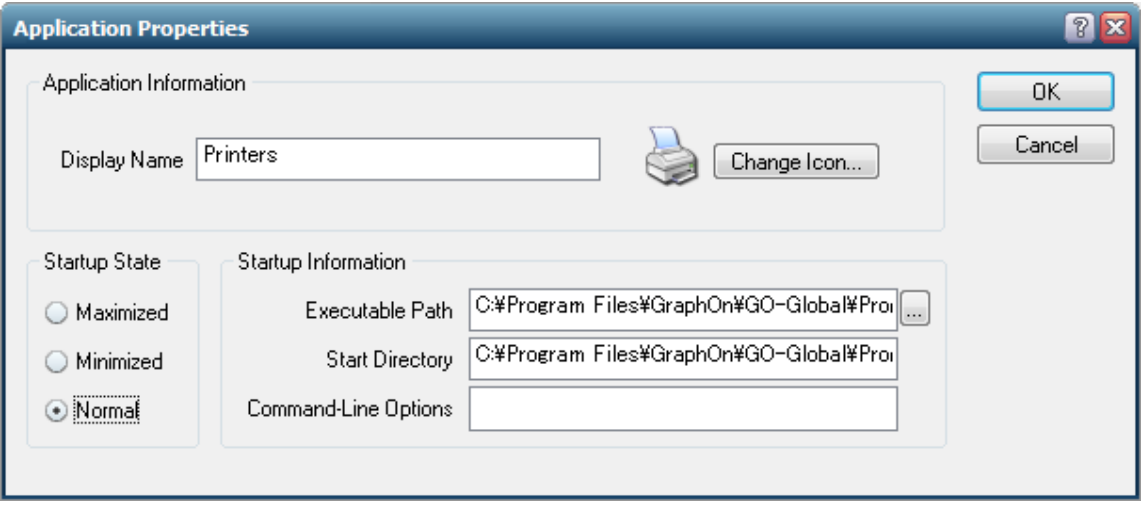

C:\Program Files\GraphOn\GO-Global\Programs\PrintersApplet.exe

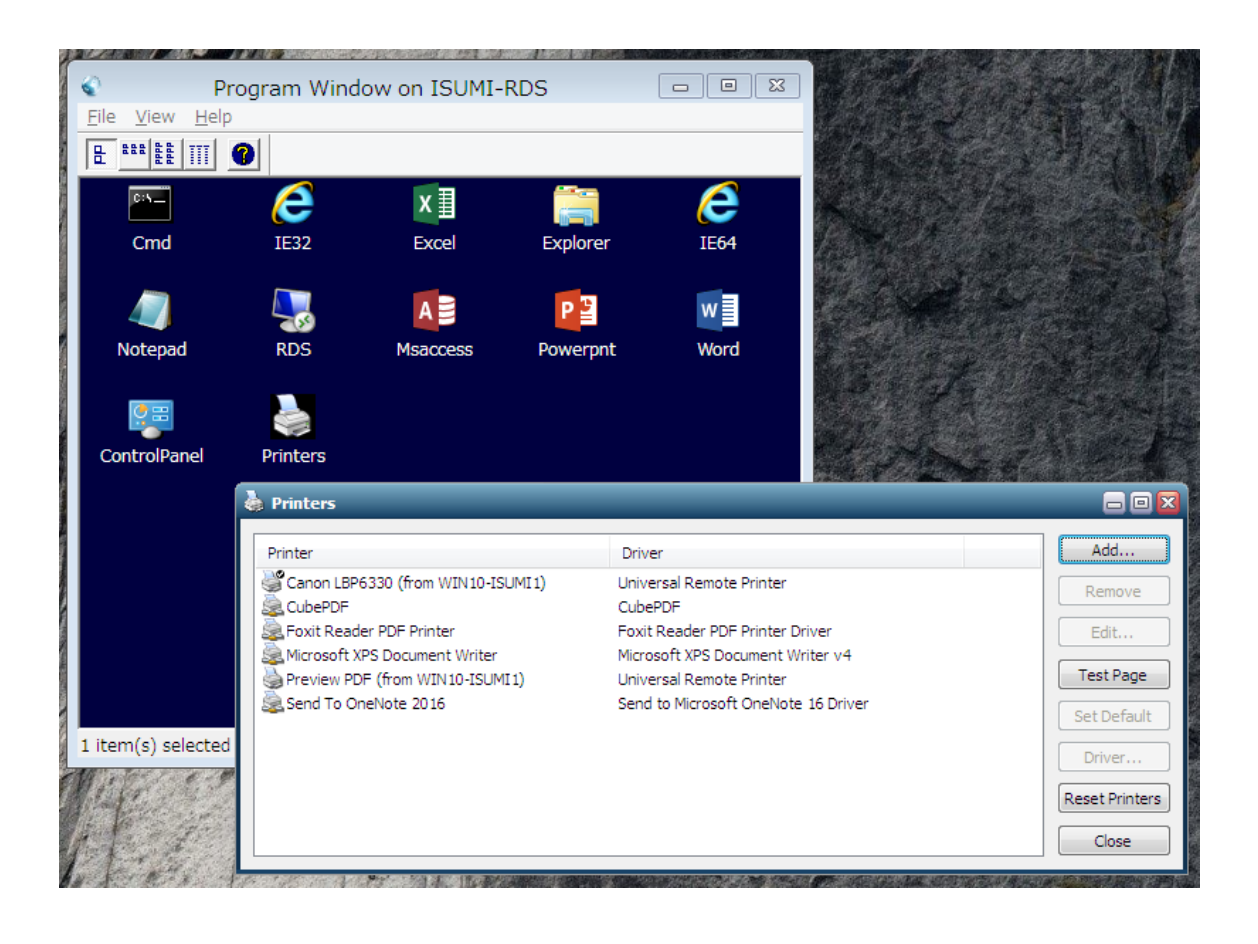

Last reviewed: Aug 09, 2017 Status: DRAFT Ref: NONE Copyright © 2017 kitASP Corporation